## **TextLink 2017 - explor\_pdt30**

Silvie Cinkova

27 January 2017

**library**(dplyr) **library**(tidyr) **library**(stringr) **library**(ggplot2) **library**(ggthemes) **library**(plotluck) **library**(scales) **library**(formatR)

#### **Data Structure**

pdt30 <- **readRDS**("src\_data/pdt\_30.RDS")

#### **Data Set at First Sight**

dplyr::**glimpse**(pdt30)

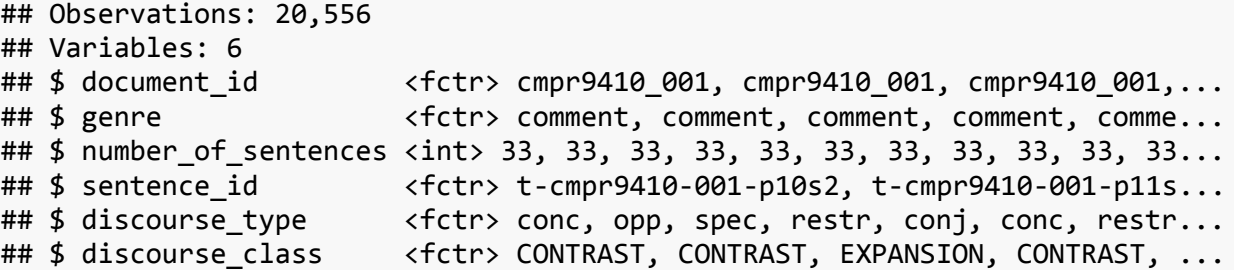

*Interpretation:* 5 categorical variables, 1 numerical variable

**summary**(pdt30)

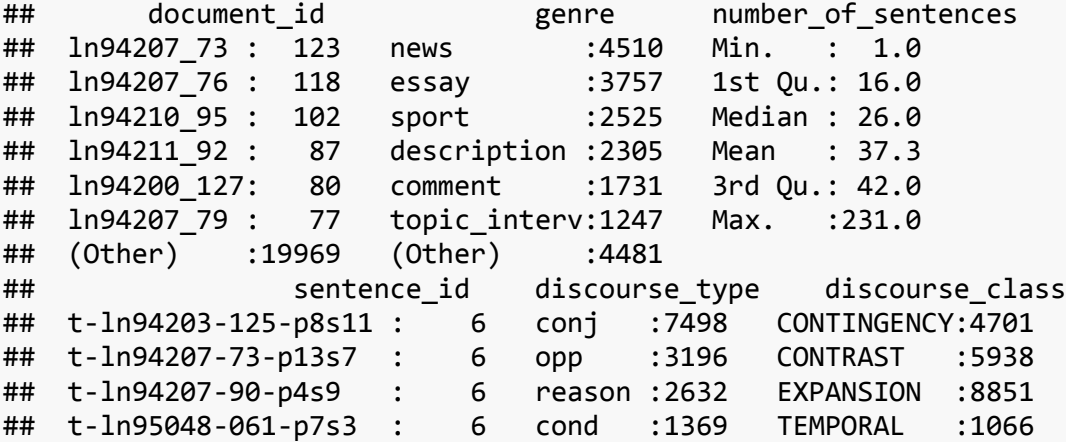

## t-cmpr9415-033-p11s4: 5 conc : 880 ## t-ln94203-99-p8s1 : 5 preced : 840 ## (Other) :20522 (Other):4141

*Interpretation:* Some levels of categorical variables and their frequency, summary of numerical variable

**str**(pdt30)

```
## Classes 'tbl_df', 'tbl' and 'data.frame': 20556 obs. of 6 variables:
## $ document id : Factor w/ 2580 levels "cmpr9410 001",..: 1 1 1 1 1
1 1 1 1 1 ...
## $ genre : Factor w/ 19 levels "advice","caption",..: 4 4 4 4 
4 4 4 4 4 4 ...
## $ number of sentences: int 33 33 33 33 33 33 33 33 33 33 ...
## $ sentence_id : Factor w/ 16112 levels "t-cmpr9410-001-p10s2",..: 
1 2 3 4 4 5 6 6 7 8 ...
## $ discourse_type : Factor w/ 23 levels "conc", "cond",..: 1 16 22 21 4
1 21 4 2 16 ...
## $ discourse class : Factor w/ 4 levels "CONTINGENCY",..: 2 2 3 2 2 2
3 1 2 ...
```
*Interpretation:* all levels of categorical variables

#### **Visualization**

 $\frac{1}{2}$   $\frac{1}{2}$   $\frac{1}{2}$ 

#### **Our PDT 3.0 Subcorpus**

Why "subcorpus"? Our table records observations of connectives. Therefore we do not consider PDT30 documents where no connectives have occurred. (Maybe there are no such texts, but for the sake of precision!) Anyway, henceforth it will be called corpus.

```
How Many How Long Texts Are There in the Corpus?
```

```
doclen_set <- pdt30 %>% dplyr::distinct(document_id, .keep_all = TRUE) %>%
     dplyr::select(-c(starts_with("discourse"), starts_with("sentence")))
set.seed(122)
dplyr::sample_n(doclen_set, 10)
```
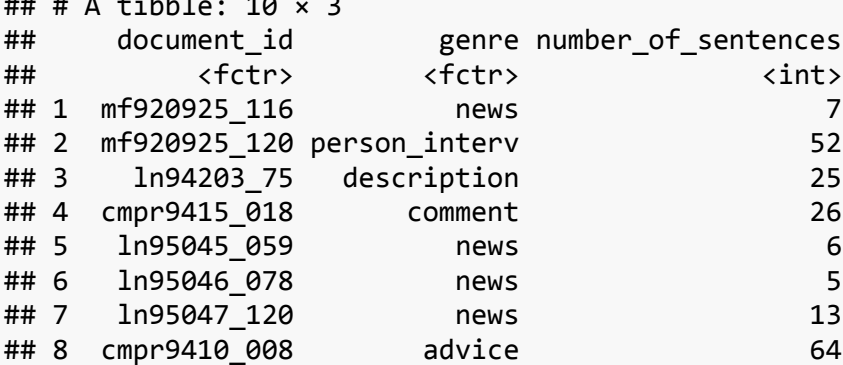

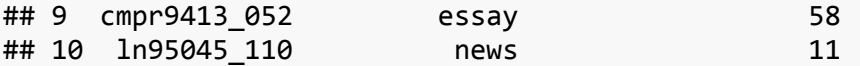

How many texts are there in the corpus?

**nrow**(doclen\_set)

## [1] 2580

We are exploring a single variable: text length. Each text is one observation of this quantitative variable. A common diagram: *histogram*. X-axis: variable values, Y-axis: frequency of such. We see the *distribution of text lengths in the subcorpus*.

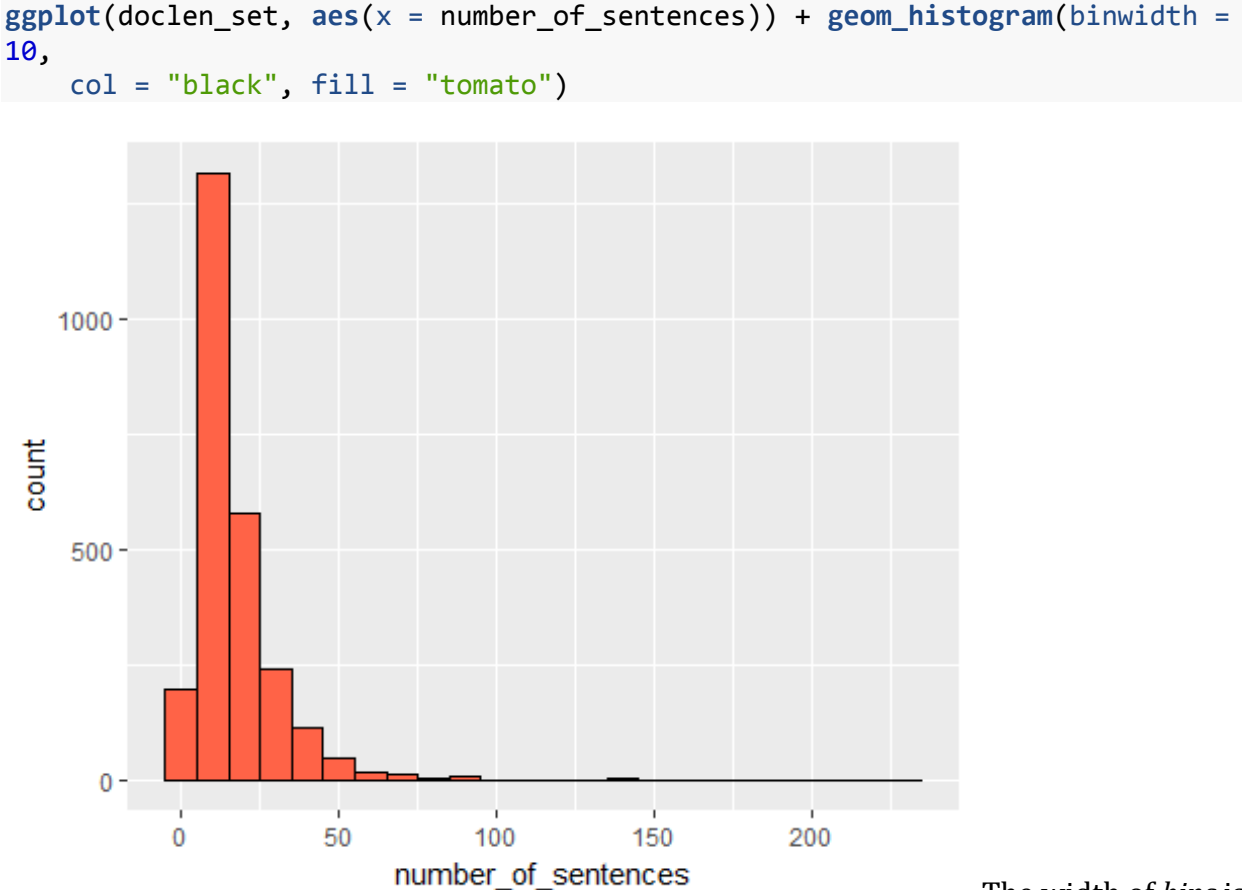

The width of *bins* is

adjustable. "Binwidth 10" means: the first bin contains texts of length 0-9 sentences, the second of 10-19 sentences, etc. There are somewhat less than 250 texts between 0 and 10 sentences long, 1300 texts between 10 and 20 sentences long, etc.There is a tiny number of texts (one?) over 150 sentences long.

How many texts do we actually have? As many as there are levels of the document\_id factor in the pdt30 data frame, see str(pdt30) above. But how many sentences are they long?

```
sentsums <- dplyr::summarise(group_by(doclen_set, genre), sum(number_of_sente
nces))
colnames(sentsums)[2] <- "sumsentnumbers"
sentsums
## # A tibble: 19 × 2
## genre sumsentnumbers
## <fctr> <int>
## 1 advice 1501
## 2 caption 90
## 3 collection 1833
## 4 comment 3203
## 5 description 5850
## 6 essay 6793
## 7 invitation 693
## 8 letter 434
## 9 news 12537
## 10 other 974
## 11 overview 511
## 12 person_interv 1471
## 13 plot 73
## 14 program 146
## 15 review 2314
## 16 sport 4817
## 17 survey 355
## 18 topic_interv 2602
## 19 weather 105
```
And how many sentences long is the entire corpus?

dplyr::**summarise**(doclen\_set, **sum**(number\_of\_sentences))

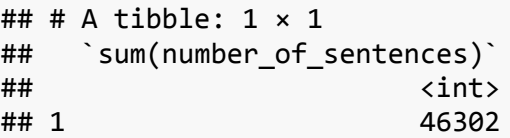

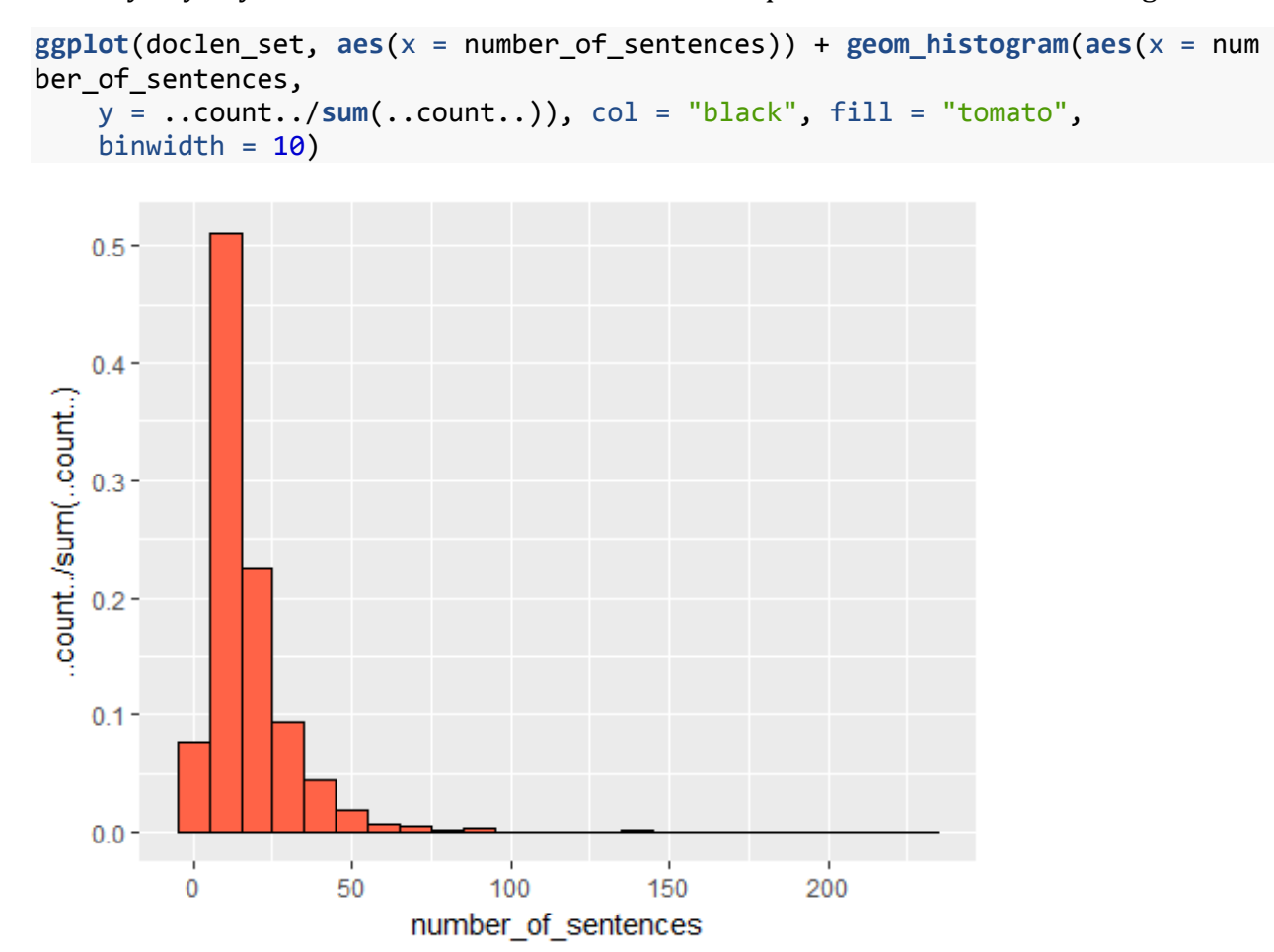

We may anyway also want to visualize the relative frequencies of different text lengths:

### **How Much Text Is There in the Corpus for Each Genre?**

Text is calculated in length, i.e. number of sentences. This time we focus on the text bulk in each genre, not distinguishing individual documents. We add color distinction to genres for easier comparison with the following plots, although the colors add no information to the barplot.

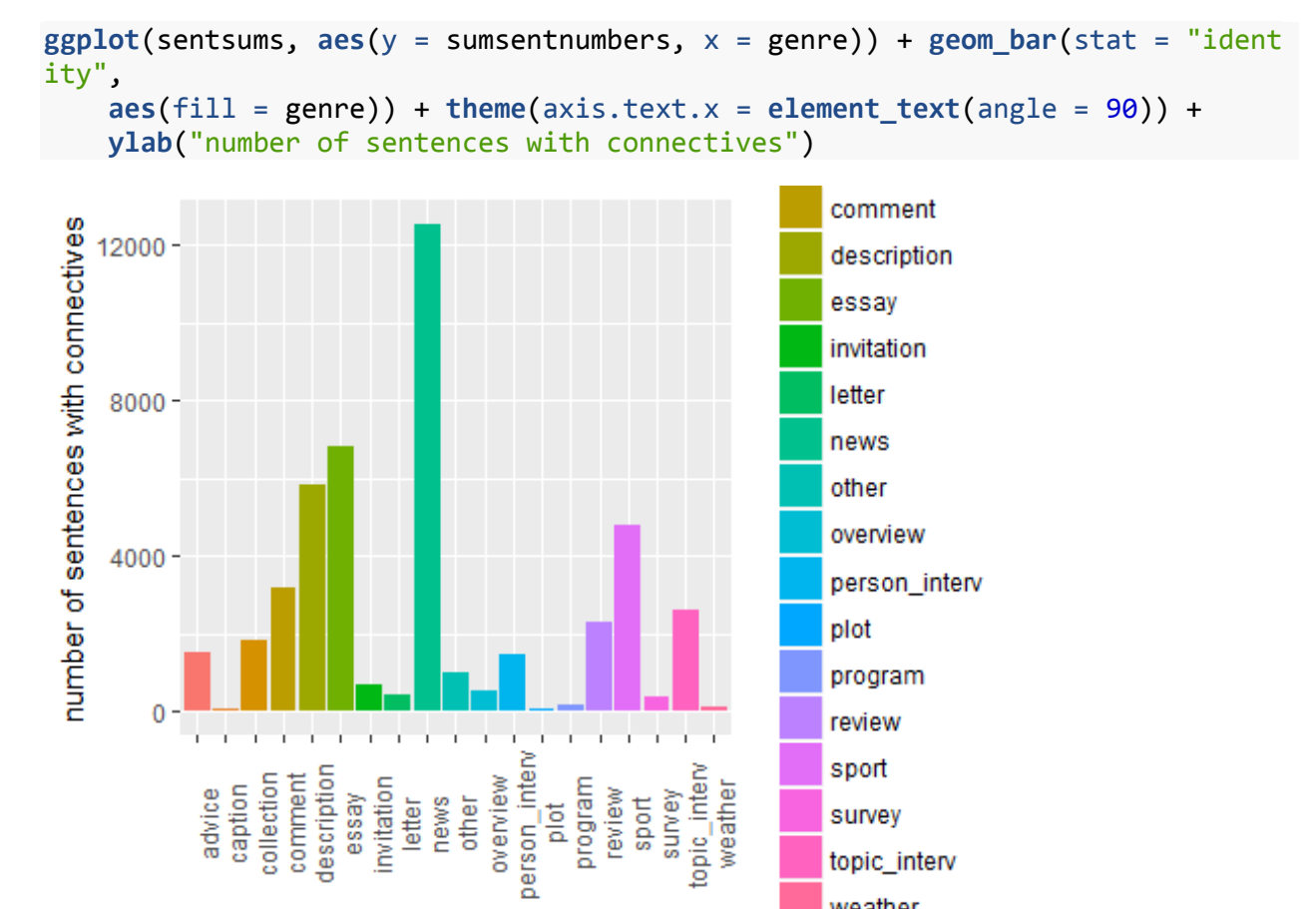

topic interv weather

genre

BTW - What is the difference between a histogram and a barplot?

### **How Many How Long Texts Are There in the Corpus for Each Genre? (I)**

Normally, the distribution of sentence\_lengths of documents would be all a histogram would be able to tell, since the y-axis always shows frequency or probability density (we ignore this one) and there would be only one axis left to project a variable onto. Thanks to ggplot2, however, we can add *genre* as a *second variable*, deploying *color fill*, which we can regard as a "third axis". We add lines for better color distinction.

```
# doclen_set <- pdt30 %>% distinct(document_id, .keep_all =
# TRUE) %>% select(-c(starts_with('discourse'),
# starts_with('sentence')))
ggplot(doclen_set, aes(x = number_of_sentences, fill = genre)) +
     geom_histogram(binwidth = 10, col = "black")
                                                         sapuvni
                                                         collection
                                                         comment
                                                         description
                                                         essay
   1000 -invitation
                                                         letter
 count
                                                         news
                                                         other
                                                         overview
    500 -person_interv
                                                         plot
                                                         program
                                                         review
                                                         sport
      0
                                                         survey
                  50
                         100
                                 150
                                         200
           0
                                                         topic_interv
                  number_of_sentences
```
Compare e.g. the tall dark-green column of news in the barplot and the dark-green areas in the columns in this histogram. Together, they tell us: news contribute the largest text bulk to the corpus (barplot) and the texts are mostly short, typically between 10-20 sentences (histogram with color mapping for genres).

# **How Many How Long Texts Are There in the Corpus for Each Genre? (II)**

The colored histogram above suffers from too many similar colors. A row of *boxplots* with whiskers presents the same information textwise and in a more transparent way:

```
ggplot(doclen set, <math>aes(x = genre, y = number of sentences)) + geom_boxplot() + theme(axis.text.x = element_text(angle = 90)) +
     ylab("number of sentences with connectives")
```
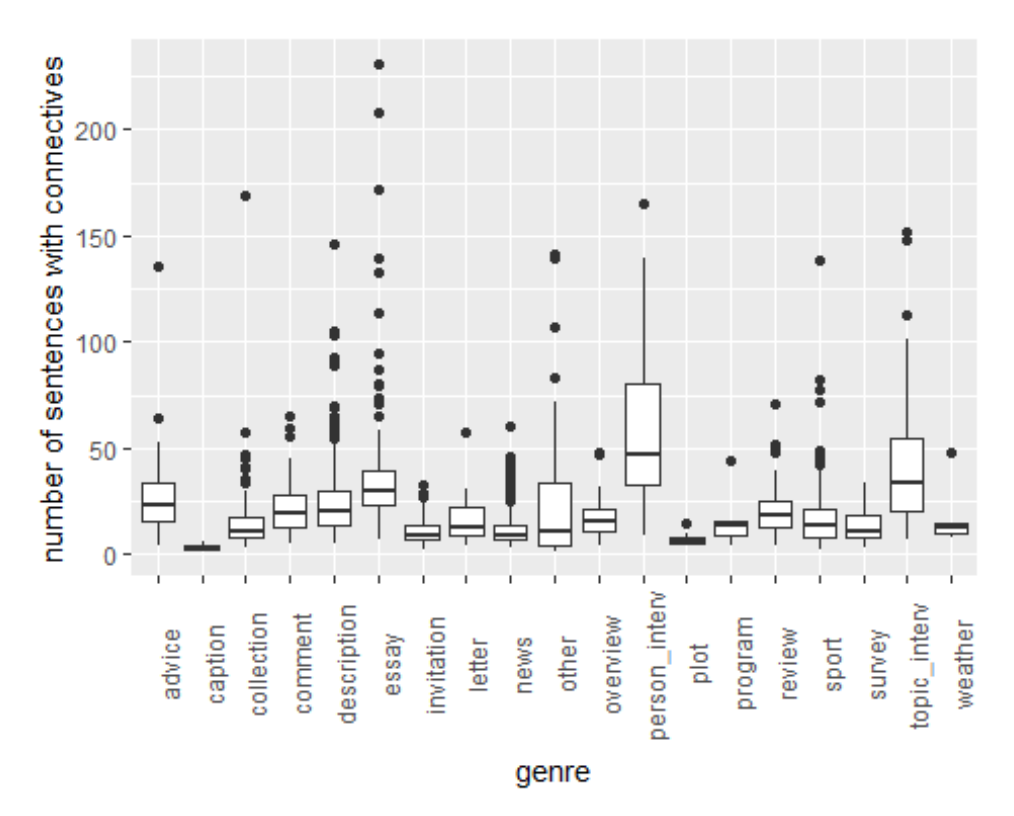

*Boxplot Interpretation:* for each genre, all observations sorted from min to max. First quartile: 25% of the observations, second quartile (median): 50% of the observations, third quartile: 75% of the observations, fourth = maximum. Range: max-min. Box: "IQR" (interquartile range): difference between 3rd and 1st quartile. Whiskers: 1,5\*IQR. Beyond whiskers: *outliers*.

Here: outliers only upwards - quite short texts occur in all genres, but the really long texts in just a few and in even fewer genres they are common! Cf. person\_interview and essay.

### **How Many Connectives Are There in the Different Texts, Genrewise?**

When we clutter the boxplots above with a color-mapped additional variable, we will get a first glimpse at how many connectives there are in the individual texts in the individual genres.

Each tomato-colored point represents one occurrence of a connective in a document of the length given by the y-axis. Since they are so many points that they would hide the boxplots, we made them transparent. With the current plot parameters it takes 500 points over each other to appear as one fully opaque point. The parameter responsible for opacity is called alpha. We will get few opaque points in the plot, since we have also *jittered* them, so that they overlap less frequently.

```
ggplot(pdt30, aes(x = genre, y = number_of_sentences)) + geom_boxplot() +
     geom_jitter(alpha = 5/100, col = "tomato") + theme(axis.text.x = element_
text(angle = 90))
```
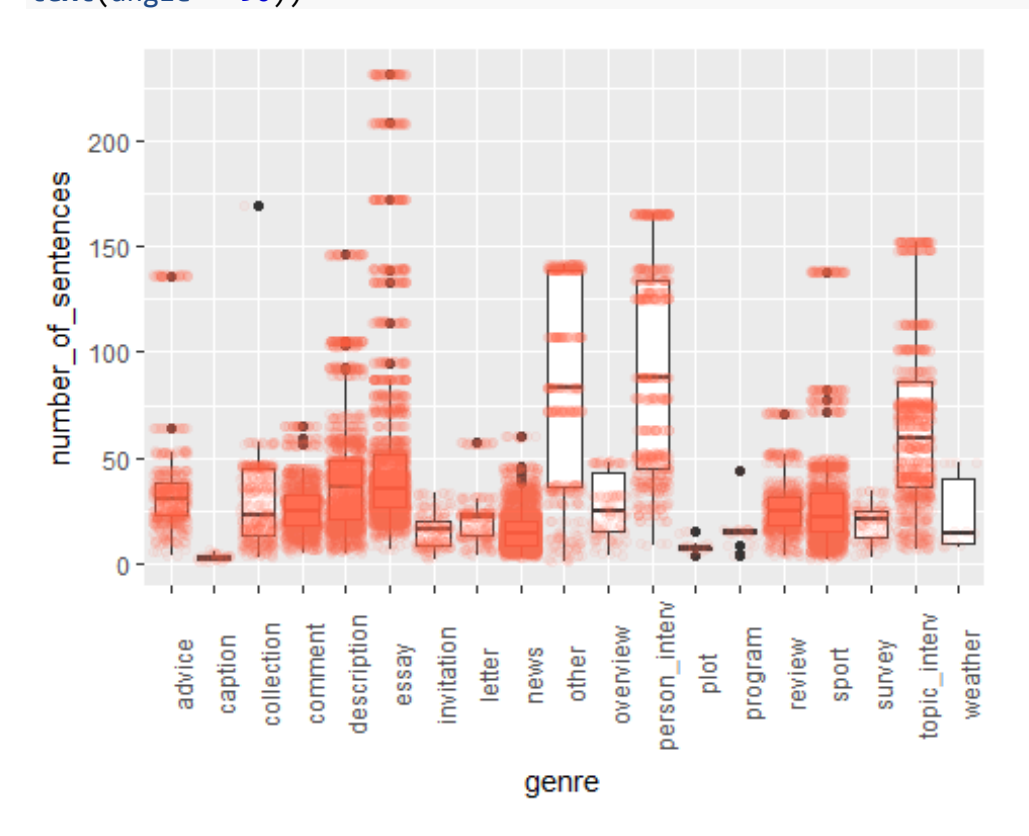

NB, the current plot does not represent the individual texts. We may see horizontal tomatocolored clouds and think that they all belong to the same document, but in fact they belong to all documents within the given genre that have the same sentence length. A scatterplot shows the individual text. We will check whether there are many documents with the same length within a single genre.

**ggplot**(doclen\_set, **aes**(x = genre, y = number\_of\_sentences)) + **geom\_point**(color = "darkblue", shape = 4, position = **position\_jitter**(heig ht =  $0$ ,

```
 width = 0.3)) + theme(axis.text.x = element_text(angle = 90))
```
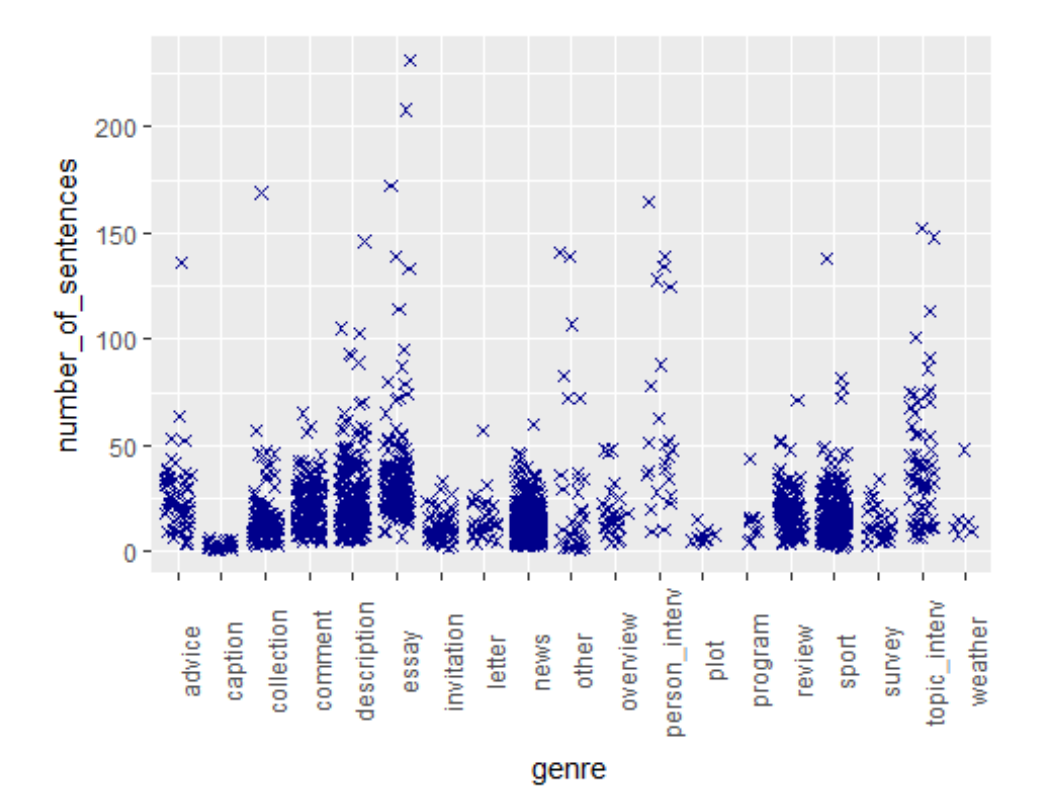

### **Analysis of Outliers**

Outliers in this case are primarily texts with atypically many sentences for the given genre. The length of text itself is not a reason for discarding such a text, but let's look closer at how many connectives (roughly) are associated with each text outlier.

```
indiv docs <- select(doclen set, -1)
ggplot(pdt30, aes(x = genre, y = number_of_sentences)) + geom_boxplot() +
     geom_jitter(alpha = 5/100, col = "tomato") + theme(axis.text.x = element_
text{target} = 90) +
     geom_point(data = indiv_docs, color = "darkblue", shape = 4, 
         position = position_jitter(height = 0, width = 0.3), 
        alpha = 5/10, size = 2/3)
```
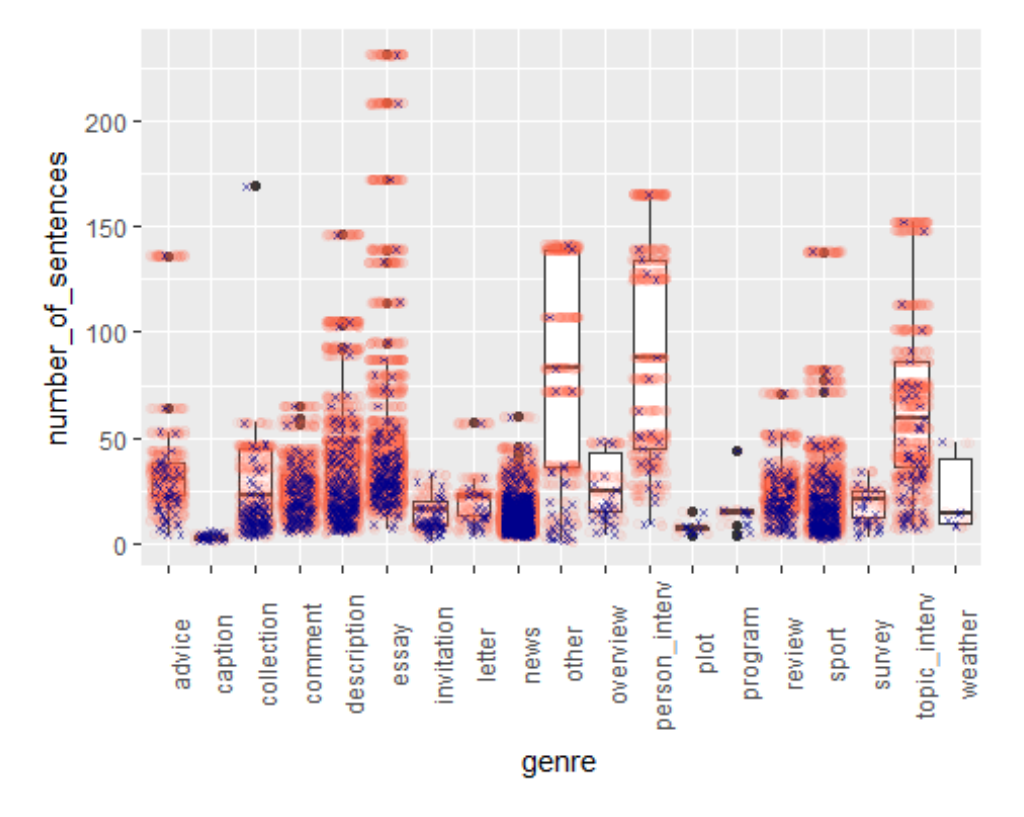

In comparison to the original boxplot with tomato-colored transparent points representing connectives, we combined the boxplot including the individual connectives (transparent tomato points) with the scatterplot above. We got ugly clutter in the homogenous genres characterized with short texts, but on the other hand we have more information about the outliers.

Collection outlier really just one connective in such a long text?

```
dplyr::filter(pdt30, genre == "collection", number_of_sentences >
    160)
## # A tibble: 1 \times 6## document id genre number of sentences sentence id
```

```
## <fctr> <fctr> <int> <fctr>
## 1 mf930713_002 collection 169 t-mf930713-002-p82s2B
## # ... with 2 more variables: discourse_type <fctr>, discourse_class <fctr>
dplyr::filter(pdt30, document_id == "mf930713_002")
## # A tibble: 1 \times 6## document id genre number of sentences sentence id
## <fctr> <fctr> <int> <fctr>
## 1 mf930713 002 collection 169 t-mf930713-002-p82s2B
## # ... with 2 more variables: discourse_type <fctr>, discourse_class <fctr>
Very odd, discard.
pdt30_original <- pdt30 #save the original
pdt30 <- dplyr::filter(filter(pdt30, document_id != "mf930713_002"))
Check that it has been removed.
dplyr::filter(pdt30, document_id == "mf930713_002")
## # A tibble: 0 \times 6## # ... with 6 variables: document id <fctr>, genre <fctr>,
## # number of sentences <int>, sentence id <fctr>, discourse type <fctr>,
```

```
## # discourse class <fctr>
```
A similar one is in program. However, it is much shorter. Let's keep it. A bigger issue seems to be the entire genre. It contains very few texts (see barplot - histogram does not say anything about bulk text size!!! Cf. how small the news appears in boxplot!!! ). We may be forced to discard some genres, if it turns out that they provide too little data. More about this later.

Just for fun - let's make a boxplot of bulk text and color the outliers according to genre. This says a tiny bit more than barplot - we get the comparison with median.

```
ggplot(sentsums, aes(x = 1, y = sumsentnumbers)) + geom_boxplot() +
     theme(axis.text.x = element_blank()) + xlab("") + geom_point(aes(y = sums
entnumbers, 
   col = genre), position = position jitter(height = 0, width = 0.1))
```
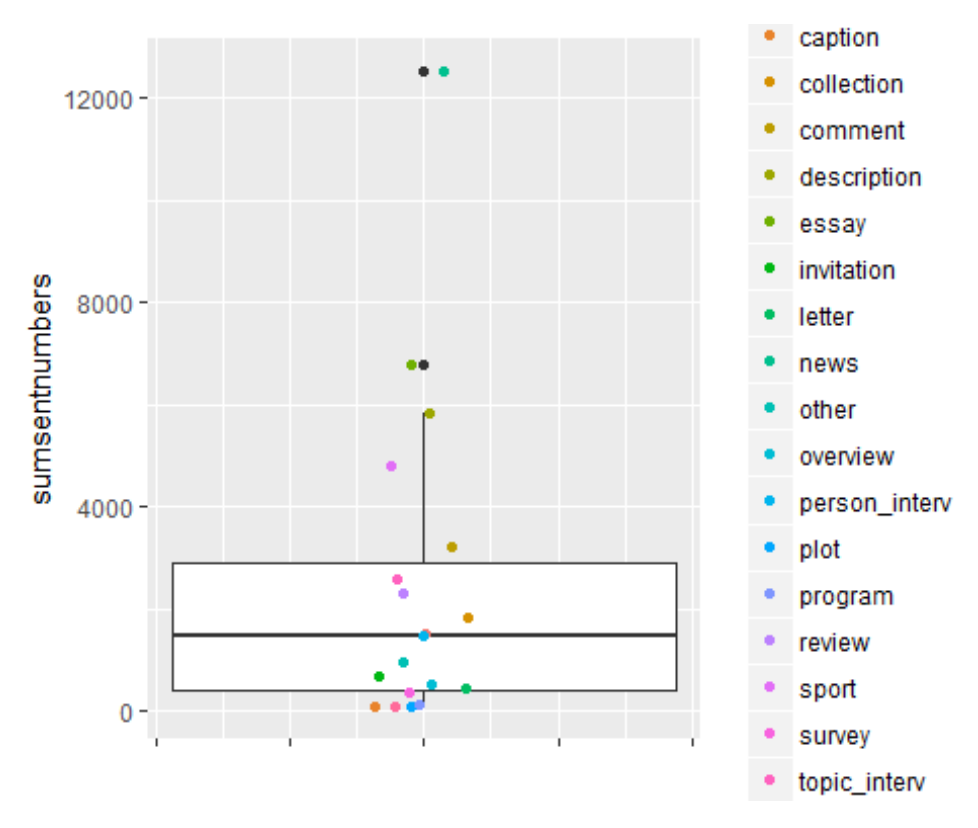

The boxplot says the small text bulks are not really outliers. Let's keep them so far and look at the proportions of connectives within each genre.

### **How Many Connectives Does Each Genre Contribute?**

We will see a faceted scatterplot. Each facet comprises one genre. Each point represents one occurrence of a connective. Besides, their vertical position indicates in how long a document each connective occurred. We see that the fixed y-scale ranges between 0 to 200+ sentences. The x-scale is set individually for each genre. The more ticks on the x-axis, the more documents the given genre comprises.

```
ggplot(pdt30, aes(x = document_id, y = number_of_sentences)) +
      geom_jitter(alpha = 0.06, col = "tomato") + theme(axis.text.x = element_b
lank()) +
      facet_wrap(~genre, scales = "free_x")
              advice
                             caption
                                            collection
                                                           comment
                                                                           description
     200<br>150<br>100
      \frac{50}{0}mmmmmmm
                          0000000000000000
                            invitation
                                              letter
                                                             news
                                                                             other
              essay
 number_of_sentences
     200<br>150
     ^{100}_{50}INTERNATIONAL PROPERTY
                                                                         100 00 00 00 00
             overview
                          person_interv
                                               plot
                                                            program
                                                                             review
     200<br>150
     100
          ,,,,,,,,,,,,,,,,,,,,,,
                                                            sport
                              survey
                                           topic_interv
                                                            weather
     200
     150<br>100
                          ...............................
                                         document id
```
Program, weather, and plot can contain too little data. Caption would, according to the bulk texts size shown by the barplot, be the same case, but this diagram shows that it comprises many more texts. All of them have very small numbers of sentences. Perhaps they have a similar rate of connectives per sentence (we can't tell now!), but on the whole there are many more connectives in caption than in the others.

Let's look at the occurrences of individual discourse classes in the genres to find out whether we have enough data in each genre to compare the proportions of discourse classes!

### **Proportions of Discourse Classes in Genres**

There are 4 discourse classes and 19 genres. We want to compare the proportions of the discourse classes across the genres. Therefore we need the numbers of each discourse class per genre.

Let's create a contingency table. It tells us how many times which combination of genre and discourse\_class occurred.

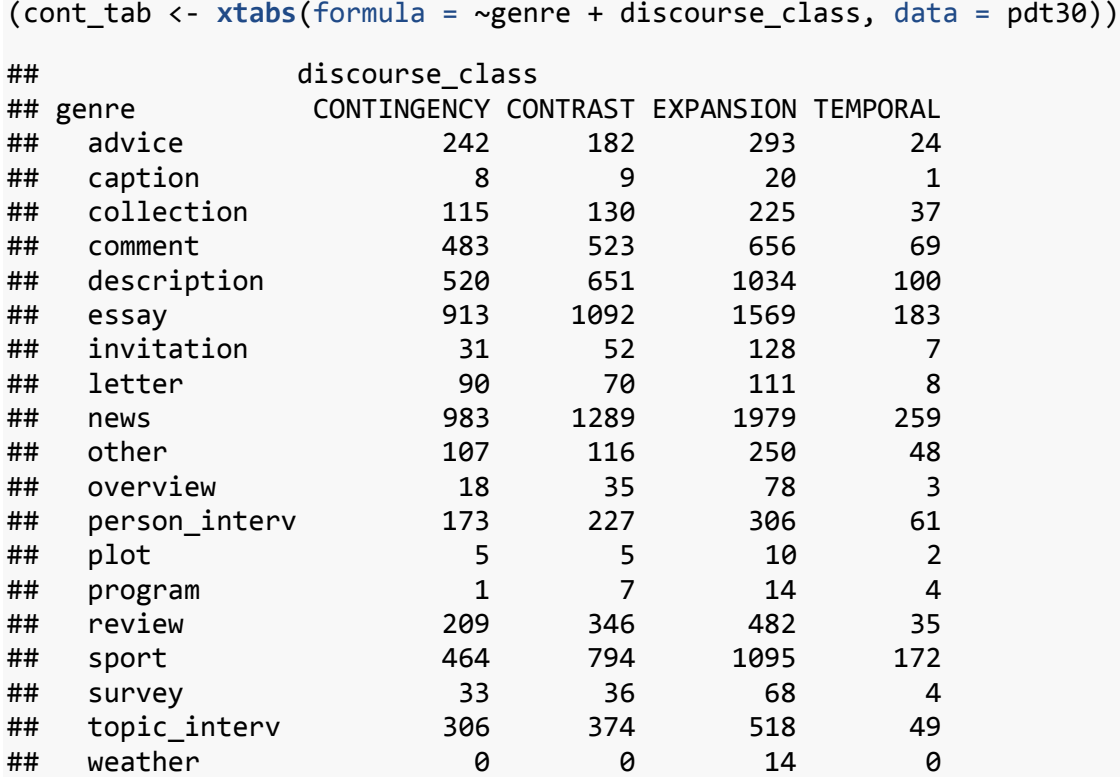

*# table(pdt30[,c(2,6)]) #this does the same thing # round(prop.table(table(pdt30[,c(2,6)])),4)\*100*

#### **Null Hypothesis and Alternative Hypothesis**

We have two categorical variables - genre and discourse\_class, and we want to find out whether they are dependent from each other. The most common statistical test for this task (dependency and two categorical variables) is *Pearson's Chi-Squared test* (aka *Chisq*). It will test whether the genres differ in their proportions of the discourse classes enough to be such very unlikely by mere chance. The test measures the probability of the differences arising by chance.

What is actually chance in this context? It's basically the chance that having taken a few different annotated texts from each genre would result in yet very different results showing different trends; e.g.: our sample suggests that the genres do not differ so much in expansion (most frequent everywhere) and temporal(least frequent everywhere), but there are differences in proportions of contrast and contingency to each other. If this occurred by

chance, a different sample would suggest, say, that the genres differ most strongly in the proportion of temporal relations to contingency, a yet different sample would suggest that there are no differences between genres at all, etc.

So, the Chi-Squared test tests the probability of chance in the observed results. If this probability is low enough, we can reject the *Null Hypothesis*, which says that there is no dependency between genre and discourse class and all differences we may observe are plain chance. When we can reject the Null Hypothesis, we can claim that we have observed a *statistically significant* dependency between the two variables. However, we may *never* say that we see our hypothesis (aka *Alternative Hypothesis*) verified or confirmed, since there is no way in statistics to do that! All we can do is reject the Null Hypothesis. The probability of chance at which we decide that something does not happen by chance (aka *alpha level*)must be determined *BEFORE* the experiment. The usual alpha level lies at 0.05 p-value, which we will get from the test. (E.g. clinical studies may require an even lower alpha level to make really sure the effect of a tested drug has not occurred by chance.)

One more word of caution - statistical significance does not say anything about the *effect size*. The proportions may differ with almost no probability of chance, so that we could see the difference in any sample we would take, but at the same time, the difference can always be equally small!

As a first approximation, we run the Pearson Chi-Squared test on the contingency table we have made:

```
summary(cont_tab)
```

```
## Call: xtabs(formula = ~genre + discourse_class, data = pdt30)
## Number of cases in table: 20555 
## Number of factors: 2 
## Test for independence of all factors:
## Chisq = 297.53, df = 54, p-value = 2.257e-35
## Chi-squared approximation may be incorrect
```
At first sight, we have got an interesting result, since the p-value is much lower than 0.05. However, we have got a warning that Chi-squared approximation may be incorrect. This means that our data has violated some prerequisite of this test and possibly invalidated the entire test result.

The prerequisites for Chisq are:

- 1. The data are not correlated (e.g. a before/after scenario)
- 2. The sample is large enough. Large enough means that each cell having at least 5 *EXPECTED* observations.

The first point is a non-issue in our setup, but let's have a look at the data again how many observations we have in the cells. These are of course just *observed* results, but we will have the chance to identify the most problematic cells at first glance.

The first diagram shows the genrewise proportions between discourse classes in absolute numbers.

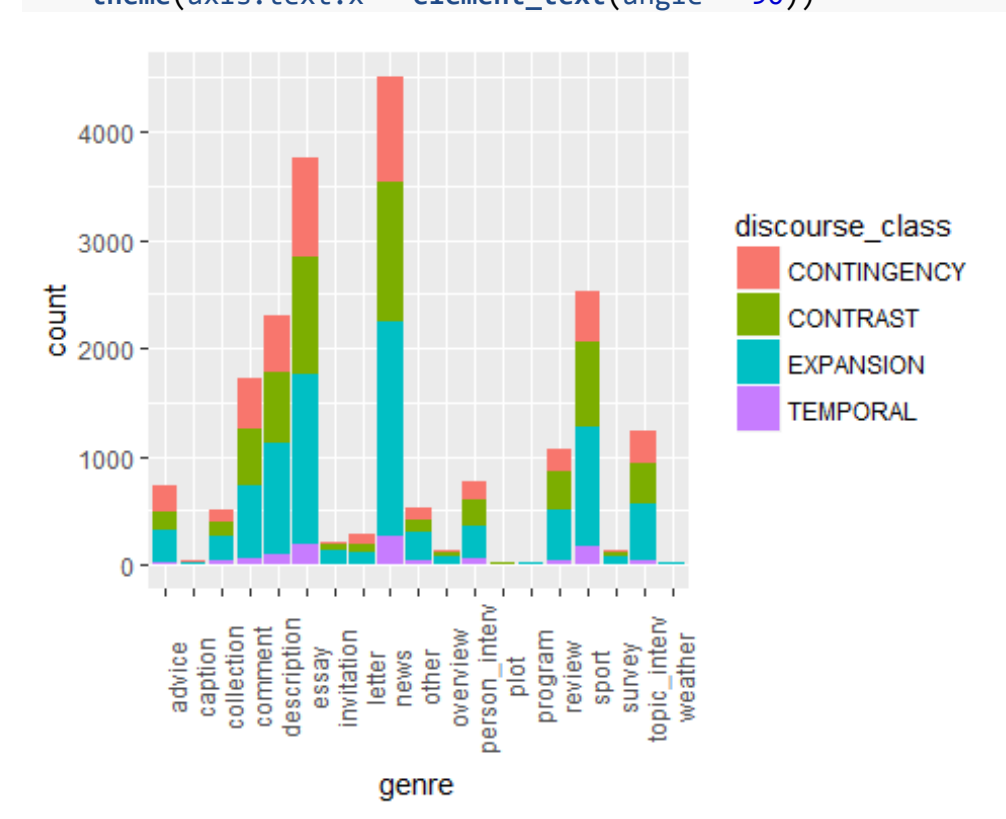

**ggplot**(pdt30, **aes**(x = genre, fill = discourse\_class)) + **geom\_bar**(position = " stack") + **theme**(axis.text.x = **element\_text**(angle = 90))

To show the proportions better and preserve the dimension of the data size as much as possible, we transform the barplot with stacked bars to a barplot with filled bars and add a rug with data points jittered and made transparent.

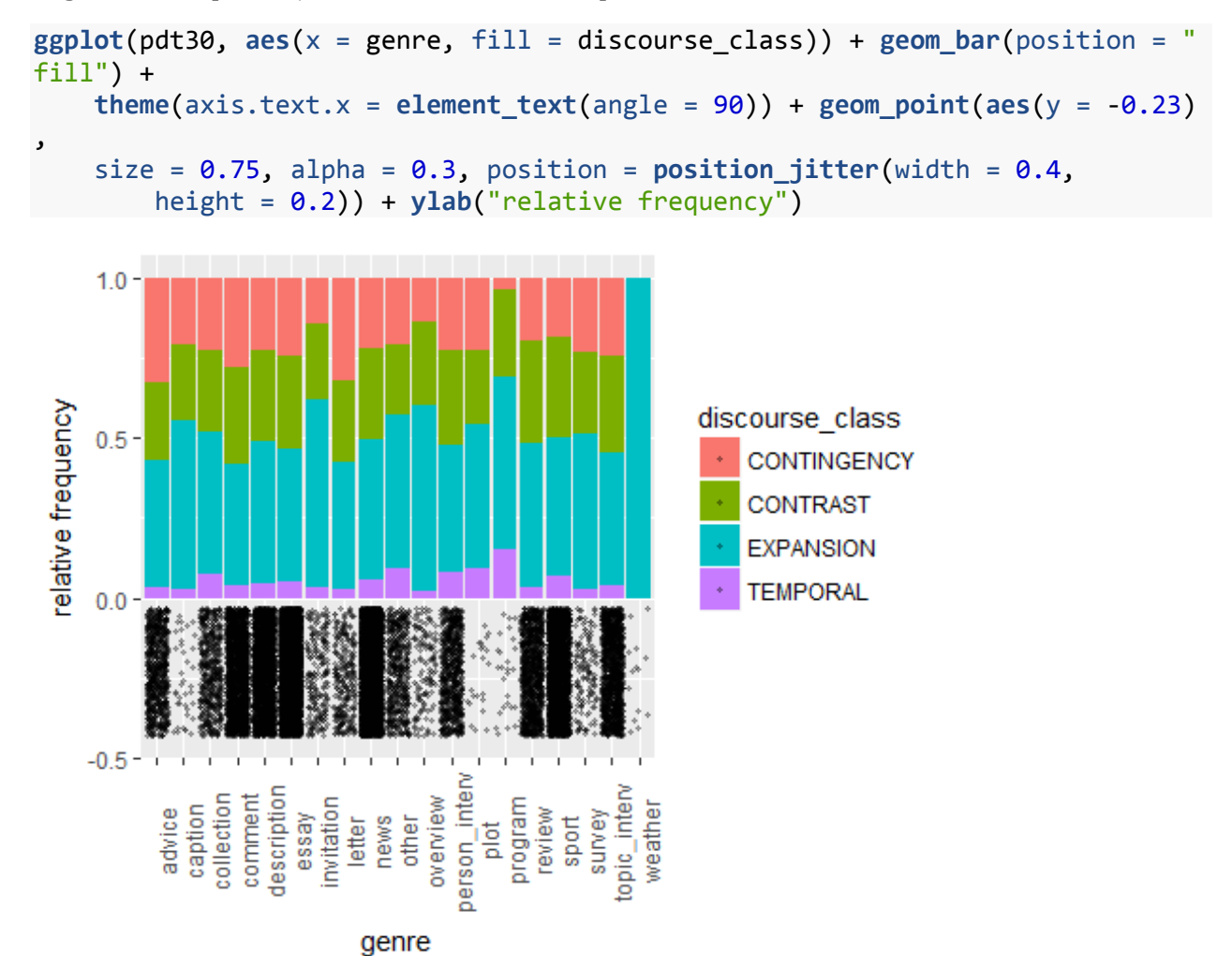

We get perhaps the best view using a simple *mosaic plot*. The width of the panels represents their proportion of the total data size.

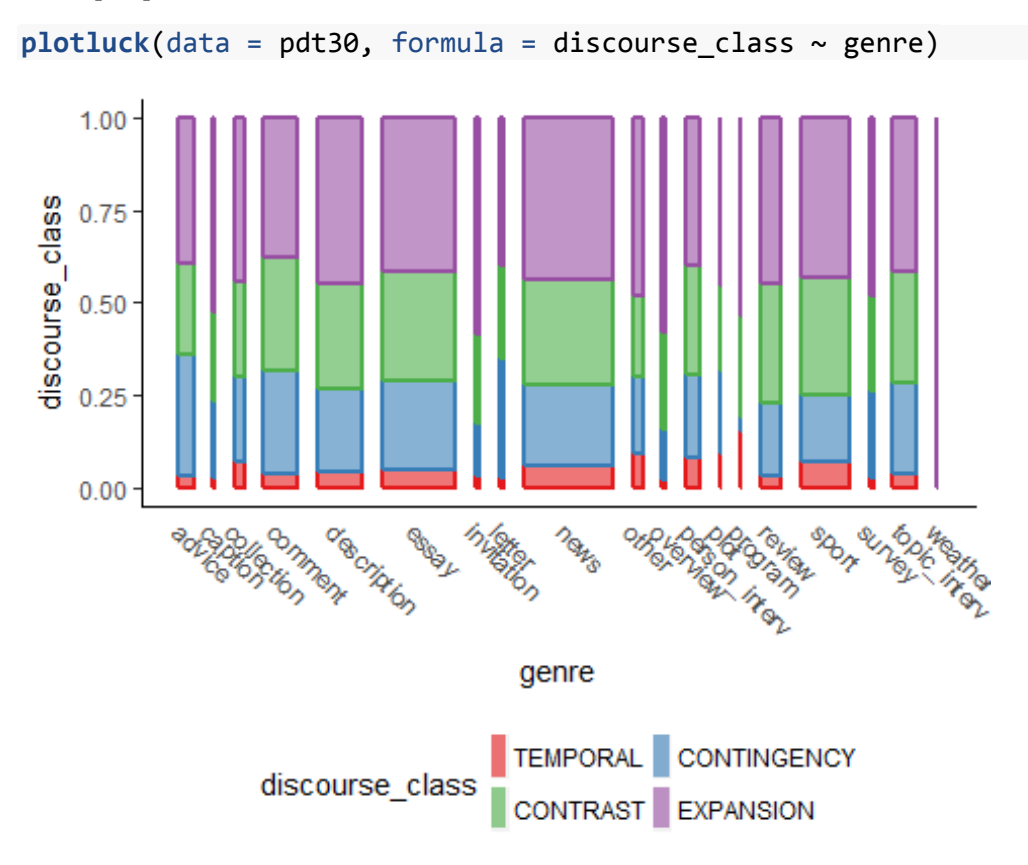

Two last views on the genrewise proportions between discourse classes in faceted diagrams. We create a base of the two plots to share and store it in a variable:

mappings\_01 <- **ggplot**(data = pdt30, **aes**(x = discourse\_class, fill = discourse\_class))

A faceted barplot of the four discourse classes with unified y-scale.

```
mappings_01 + geom_bar(position = "dodge") + facet_wrap(~genre, 
     scales = "fixed") + theme(axis.text.x = element_blank())
```
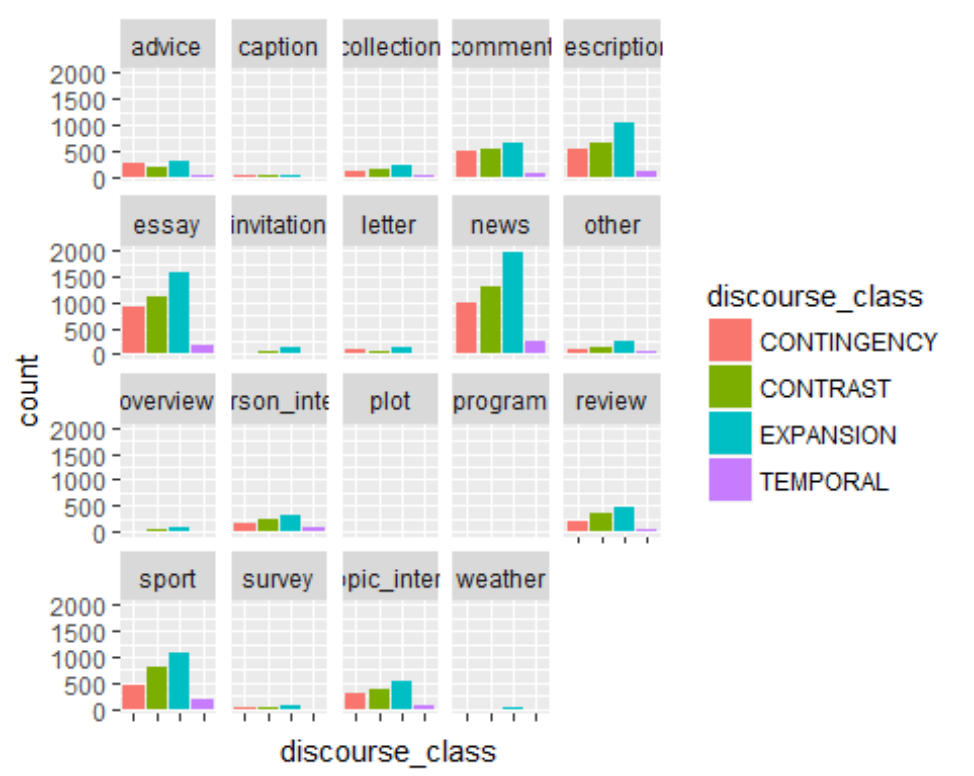

The same barplot

with individual y-scales - better view of proportions.

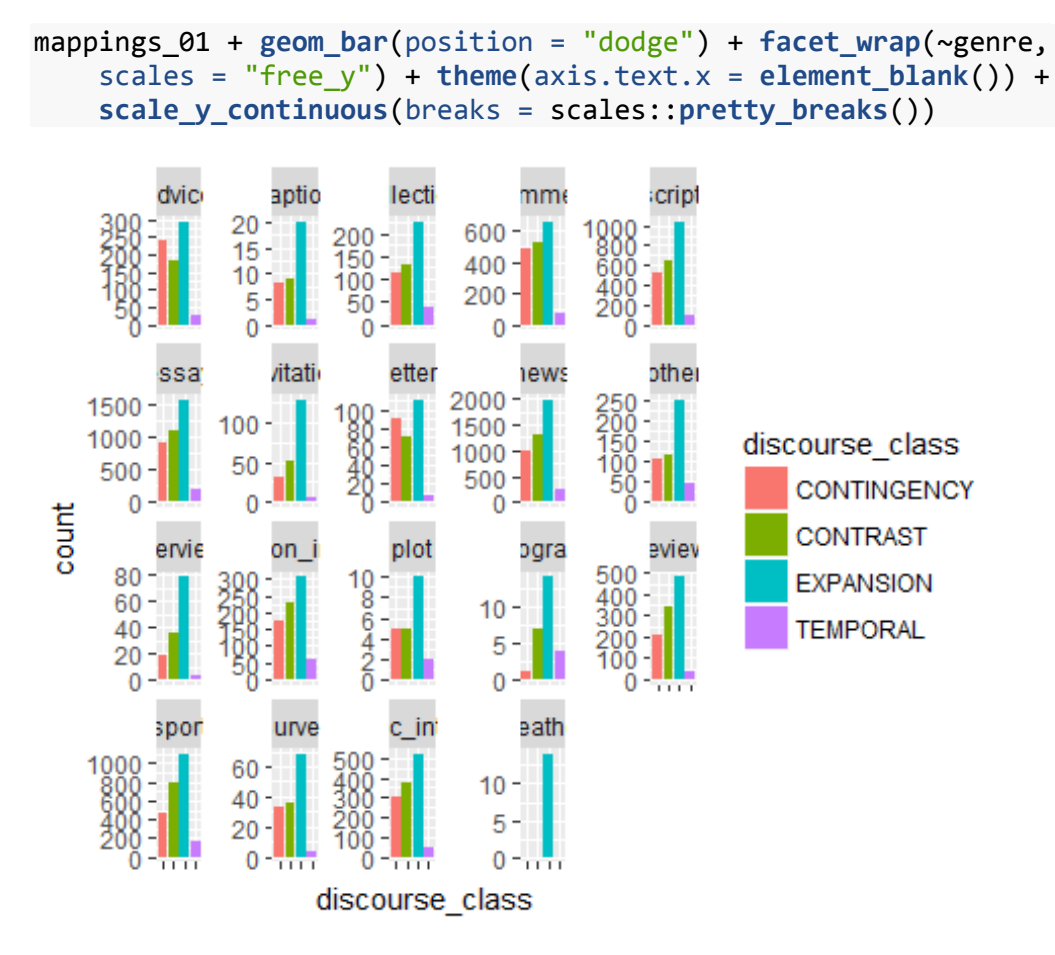

Apparently there is a problem with the weather genre lacking three discourse classes of four expected. This one is sure to be discarded or merged with another one, if Chisq is to be used. Other potentially problematic genres are caption, plot, and program.

Let's compute how many EXPECTED observations our data set has to be absolutely sure that the test outcome is reliable.

What are the EXPECTED values? These are values that would be ideally observed if there was no dependency between the variables. The test will compare the expected and the observed values for each cell and estimate the probability with which they differ by chance.

The definition of chisq:

chisq = sum((observed - expected)^2/expected)

The expected value is computed as row\_total\*column\_total/total\_number\_of\_observations

# **Computing Expected Observations for Each Cell in a Contingency table**

Our contingency table again:

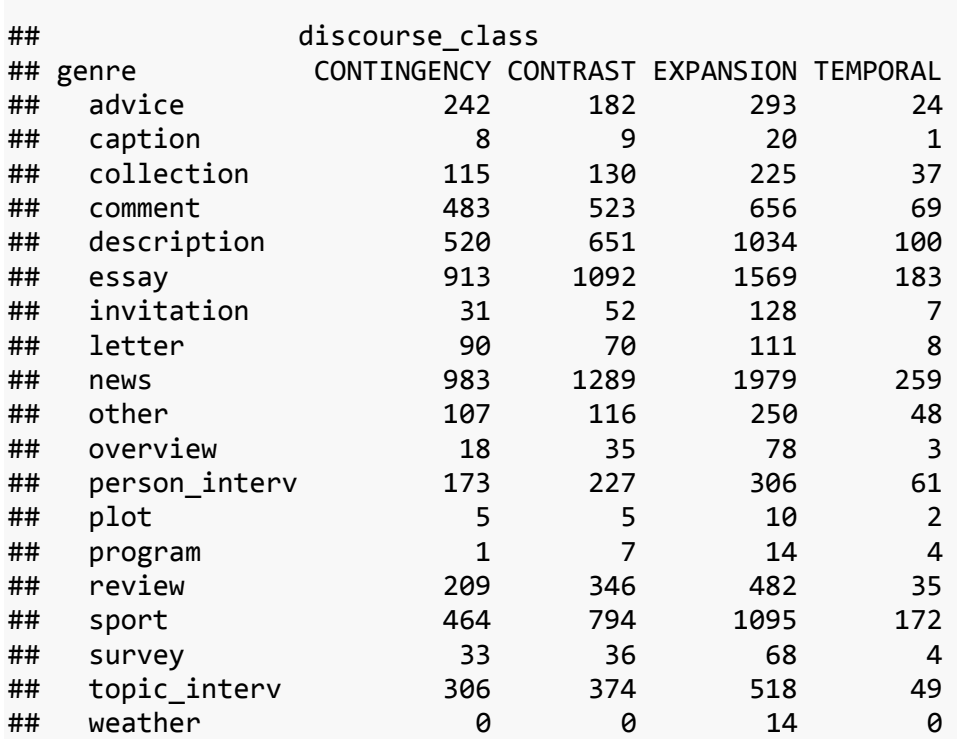

For the sake of further computations, we transform it into a matrix. Only the data structure changes.

```
(cont_matrix <- as.matrix(cont_tab))
```
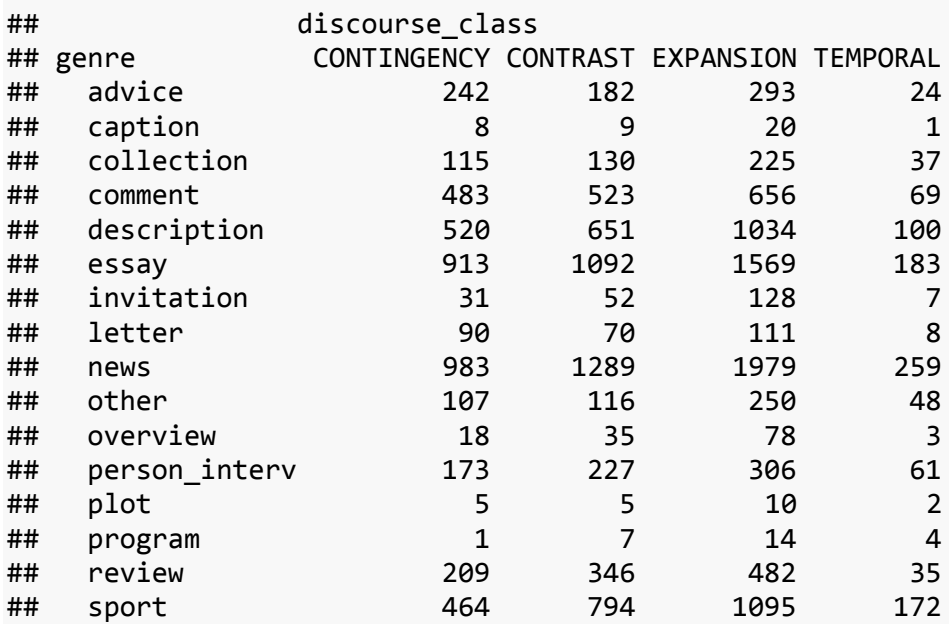

cont\_tab

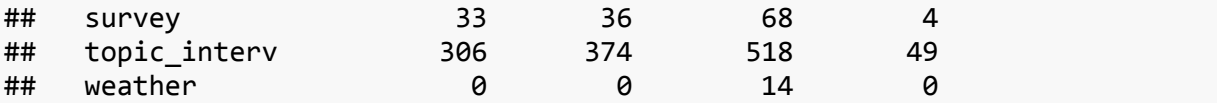

The matrix still contains our contingency table. Each cell contains our observed values. The expected value in a cell is computed as

row total\*column\_total/total\_number\_of\_observations. Let's compute the sums for rows and columns as well as the sum of observations:

**sum**(cont\_matrix)

## [1] 20555

**colSums**(cont\_matrix)

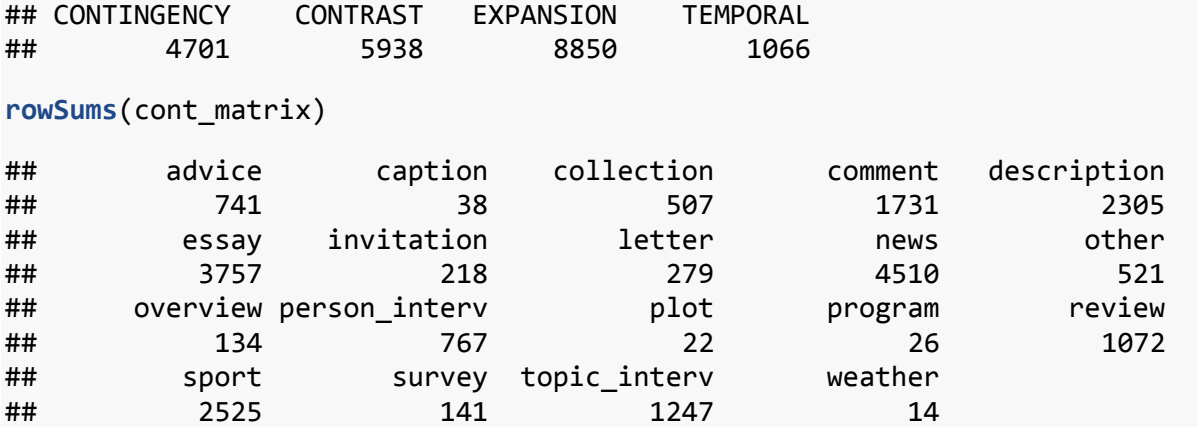

We put these numbers into the formula and compute the expected value for the first row of the first column:

```
row \leftarrow 1
column <- 1
colSums(cont_matrix)[column]/sum(cont_matrix) * rowSums(cont_matrix)[row]/sum
(cont matrix) * sum(cont_matrix)
## CONTINGENCY 
## 169.4693
```
Let's transform this into a new function called expected cell, with which we can later check random cells after a bulk computation for all cells at once. The function needs the name of the matrix and the indices of the row and column of the cell we ask about.

```
expected_cell <- function(my_matrix, my_row, my_column) {
     my_cell <- colSums(my_matrix)[my_column]/sum(colSums(my_matrix)) *
         rowSums(my_matrix)[my_row]/sum(colSums(my_matrix)) *
         sum(colSums(my_matrix))
     my_cell <- round(my_cell, 1)
     return(my_cell)
}
```

```
expected_cell(my_matrix = cont_matrix, my_row = 1, my_column = 1)
## CONTINGENCY 
## 169.5
expected cell(my matrix = cont matrix, my row = 2, my column = 1)
## CONTINGENCY 
## 8.7
```
Now we can do a bulk computation very fast by calculating with the entire matrix at the same time. We can perform all arithmetic operations on two numerical matrices that we can perform on two numbers. When the matrices have the same dimensions, the given arithmetic operation is performed for each corresponding pair and the outcome is a matrix of the resulting values, which again has the same dimensions as the original matrices.

Let's illustrate it on a small example:

```
(first_matrix <- matrix(c(1, 2, 10, 20, 3, 30), nrow = 2, ncol = 2, 
   byrow = FALSE))
## [,1] [,2]
\## [1,] 1 10
\## [2,] 2 20
(second_matrix <- matrix(c(1, 2, 10, 20, 3, 30), nrow = 2, ncol = 2, 
   byrow = TRUE))
## [,1] [,2]
\# [1,] 1 2
## [2,] 10 20
(third_matrix <- first_matrix + second_matrix)
\# [,1] [,2]
\# [1,  2 12
## [2,] 12 40
```
The first matrix, first row, first column got added to the second matrix, first row, first column, etc. Note the byrow parameter in the matrix function. It tells the function how to fill the matrix with the vector we feed it - column-wise (default) or row-wise. The vector was identical in both cases. It was the byrow parameter that made the resulting matrices look differently! We are going to use this trick soon.

Back to our contingency table and the expected-value formula

row total\*column total/total number of observations. To bulk-compute all cells at once, we need to multiply two matrices and then to multiply the resulting matrix with the total number of observations.

The first matrix will have the same dimensions as our contingency table. We will fill each column with the sum of values in the given column divided by the number of observations. There are 19 observations  $($  = rows) of 4 variables  $($  = columns). That means we have to repeat each column sum nineteen times. We will get a 76-value vector, which we will break down into a 4 x 19 matrix filled *by column*.

This is the numbers we will repeat 19 times each:

**colSums**(cont\_matrix)/**sum**(cont\_matrix)

## CONTINGENCY CONTRAST EXPANSION TEMPORAL ## 0.22870348 0.28888348 0.43055218 0.05186086

Here is how we create the vector:

**rep**(**colSums**(cont\_matrix)/**sum**(cont\_matrix), each = 19)

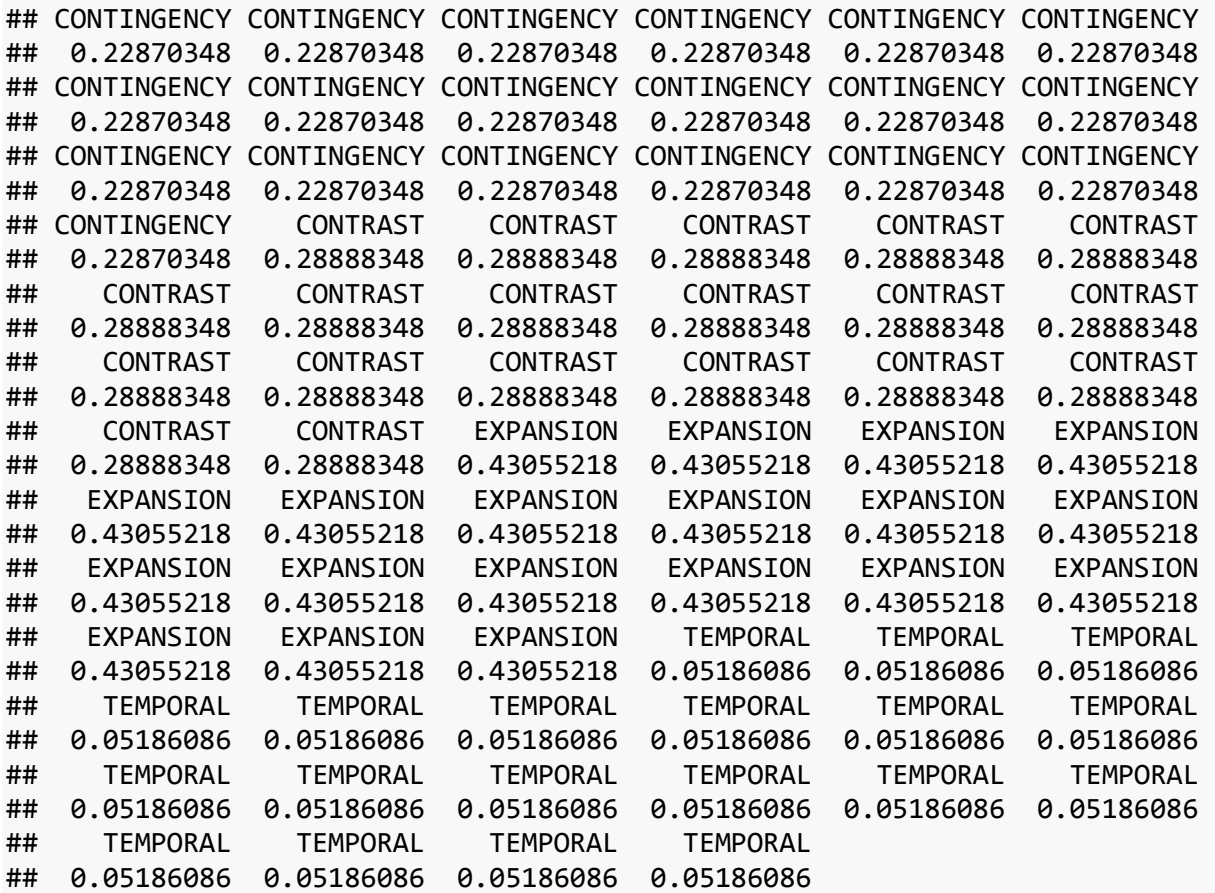

Here comes the matrix of these column sums:

```
(mat_cols <- rep(colSums(cont_matrix)/sum(cont_matrix), each = nrow(cont_matr
ix)) %>%
    matrix(nrow = nrow(cont_matrix), ncol = ncol(cont_matrix)))
## [,1] [,2] [,3] [,4]
## [1,] 0.2287035 0.2888835 0.4305522 0.05186086
```
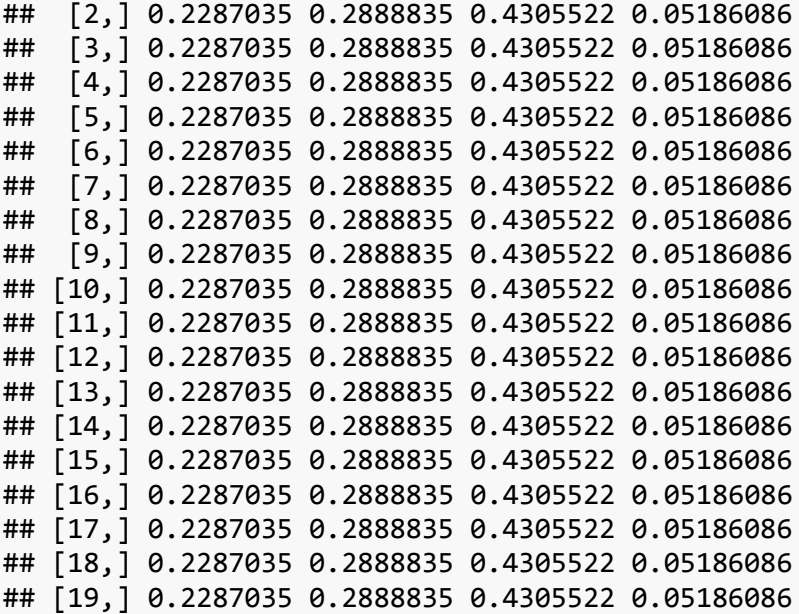

Now the matrix of the row sums. Mind that the vector will have to be broken into a matrix *by rows*!

```
(mat_rows <- rep(rowSums(cont_matrix)/sum(cont_matrix), each = ncol(cont_matr
ix)) %>%
    matrix(nrow = nrow(cont_matrix), ncol = ncol(cont_matrix), 
       byrow = TRUE))
## [,1] [,2] [,3] [,4]
## [1,] 0.0360496230 0.0360496230 0.0360496230 0.0360496230
## [2,] 0.0018486986 0.0018486986 0.0018486986 0.0018486986
## [3,] 0.0246655315 0.0246655315 0.0246655315 0.0246655315
## [4,] 0.0842130868 0.0842130868 0.0842130868 0.0842130868
## [5,] 0.1121381659 0.1121381659 0.1121381659 0.1121381659
## [6,] 0.1827779129 0.1827779129 0.1827779129 0.1827779129
## [7,] 0.0106056920 0.0106056920 0.0106056920 0.0106056920
## [8,] 0.0135733398 0.0135733398 0.0135733398 0.0135733398
## [9,] 0.2194113354 0.2194113354 0.2194113354 0.2194113354
## [10,] 0.0253466310 0.0253466310 0.0253466310 0.0253466310
## [11,] 0.0065190951 0.0065190951 0.0065190951 0.0065190951
## [12,] 0.0373145220 0.0373145220 0.0373145220 0.0373145220
## [13,] 0.0010702992 0.0010702992 0.0010702992 0.0010702992
## [14,] 0.0012648991 0.0012648991 0.0012648991 0.0012648991
## [15,] 0.0521527609 0.0521527609 0.0521527609 0.0521527609
## [16,] 0.1228411579 0.1228411579 0.1228411579 0.1228411579
## [17,] 0.0068596449 0.0068596449 0.0068596449 0.0068596449
## [18,] 0.0606665045 0.0606665045 0.0606665045 0.0606665045
## [19,] 0.0006810995 0.0006810995 0.0006810995 0.0006810995
```
The first matrix (mat cols) multiplied with the second matrix (mat rows) multiplied by the total of all observations will give us the matrix of expected values. We will round the result to one decimal place at the same time.

```
(exp_matrix <- (mat_cols * mat_rows * sum(cont_matrix)) %>% round(1))
## [,1] [,2] [,3] [,4]
## [1,] 169.5 214.1 319.0 38.4
## [2,] 8.7 11.0 16.4 2.0
## [3,] 116.0 146.5 218.3 26.3
## [4,] 395.9 500.1 745.3 89.8
## [5,] 527.2 665.9 992.4 119.5
## [6,] 859.2 1085.3 1617.6 194.8
## [7,] 49.9 63.0 93.9 11.3
## [8,] 63.8 80.6 120.1 14.5
## [9,] 1031.5 1302.9 1941.8 233.9
## [10,] 119.2 150.5 224.3 27.0
## [11,] 30.6 38.7 57.7 6.9
## [12,] 175.4 221.6 330.2 39.8
## [13,] 5.0 6.4 9.5 1.1
## [14,] 5.9 7.5 11.2 1.3
## [15,] 245.2 309.7 461.6 55.6
## [16,] 577.5 729.4 1087.1 130.9
## [17,] 32.2 40.7 60.7 7.3
## [18,] 285.2 360.2 536.9 64.7
## [19,] 3.2 4.0 6.0 0.7
```
We will give the matrix back the original row and column names for easier indexing.

```
row.names(exp_matrix) <- row.names(cont_matrix)
colnames(exp_matrix) <- colnames(cont_matrix)
exp_matrix
```
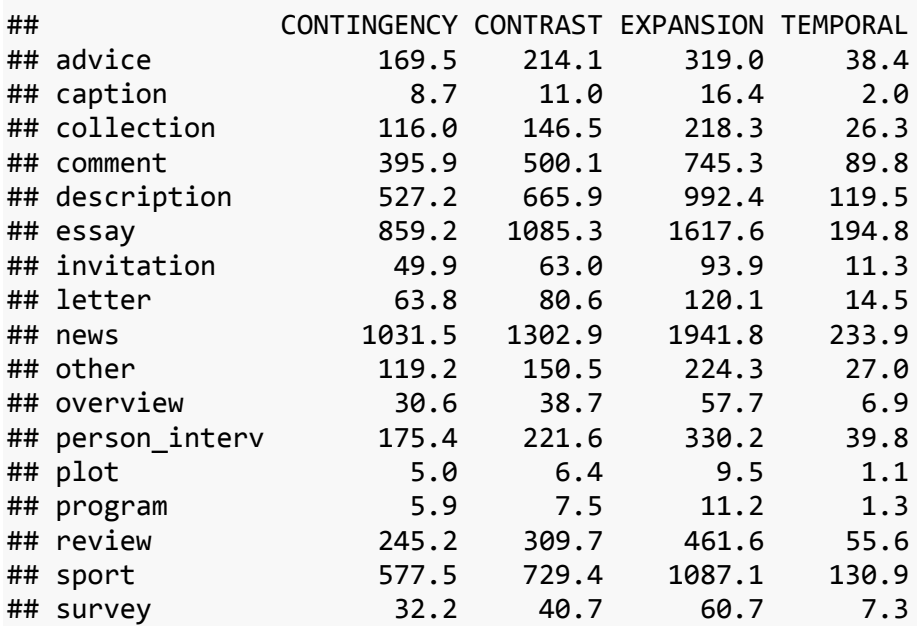

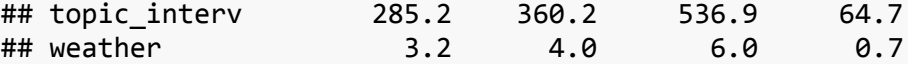

Let's perform a few random checks with our one-cell function expected cell:

```
expected cell(my matrix = exp matrix, my row = 1, my column = 4)
## TEMPORAL 
## 38.4
expected_cell(my_matrix = exp_matrix, my_row = 19, my_column = 1)
## CONTINGENCY 
## 3.2
expected<sub>cell</sub>(my_matrix = exp_matrix, my_row = 3, my_column = 2)
## CONTRAST 
## 146.5
```
The results of cell-wise vs. bulk-wise computations agree. Our matrix of expected values is correct.

Finally, we will identify the *names* of rows (i.e. genres), in which the expected number of observations is less than 5.

**which**(exp\_matrix < 5, arr.ind = TRUE)

## row col ## weather 19 1 ## weather 19 2 ## caption 2 4 ## plot 13 4 ## program 14 4 ## weather 19 4

This shows that, to be able to use the chisq test, we have to remove weather, caption, plot, and program, alternatively merge them and test the expected values again. However, let's assume that an umbrella genre does not make sense. We will rather merge all these with other. This means that, in our pdt30 data set, all genre values equal to these will be replaced with other

```
levels(pdt30$genre)[levels(pdt30$genre) %in% c("weather", "caption", 
 "plot", "program")] <- "other"
```
Check

```
sum(pdt30$genre %in% c("weather", "caption", "plot", "program"))
```
## [1] 0

```
head(pdt30_original[which(pdt30_original$genre %in% c("weather", 
     "caption", "plot", "program")), ])
```

```
## # A tibble: 6 \times 6## document_id genre number_of_sentences sentence_id
## <fctr> <fctr> <int> <fctr>
## 1 cmpr9410_051 caption 2 t-cmpr9410-051-p3s2
## 2 cmpr9415_055 caption 2 t-cmpr9415-055-p3s1
## 3 cmpr9415_056 caption 2 t-cmpr9415-056-p3s1
## 4 ln94200_10 plot 10 t-ln94200-10-p3s2
## 5 ln94200_11 plot 6 t-ln94200-11-p2s2
## 6 ln94200_12 program 9 t-ln94200-12-p2s5
## # ... with 2 more variables: discourse type <fctr>, discourse class <fctr>
head(pdt30[which(pdt30_original$genre %in% c("weather", "caption", 
    "plot", "program")), ])
## # A tibble: 6 \times 6## document id genre number of sentences sentence id
## <fctr> <fctr> <int> <fctr>
## 1 cmpr9410_051 other 2 t-cmpr9410-051-p3s2
## 2 cmpr9415_055 other 2 t-cmpr9415-055-p3s1
## 3 cmpr9415_056 other 2 t-cmpr9415-056-p3s1
## 4 ln94200_10 other 10 t-ln94200-10-p3s2
## 5 ln94200_11 other 6 t-ln94200-11-p2s2
## 6 ln94200_12 other 9 t-ln94200-12-p2s5
## # ... with 2 more variables: discourse_type <fctr>, discourse_class <fctr>
```
Now we can run the chisq test.

```
(result <- chisq.test(pdt30$genre, pdt30$discourse_class))
```

```
## 
## Pearson's Chi-squared test
## 
## data: pdt30$genre and pdt30$discourse_class
## X-squared = 273.34, df = 42, p-value < 2.2e-16
```
The p-value is much less than 0.05, so we can reject the null hypothesis that denies any association between genre and distribution of discourse classes. No warning occurs, so we can trust it. Let's look at the results closer, though, to see which discourse classes and genres have contributed the most and the least and how to this result. We will be able to see which genres and discourse classes attract/repel each other. All this information is hidden in the object that is returned by the chisq.test function. It is a list.

```
str(result)
```

```
## List of 9
## $ statistic: Named num 273
## ..- attr(*, "names")= chr "X-squared"
## $ parameter: Named int 42
## ..- attr(*, "names")= chr "df"
## $ p.value : num 1.1e-35
## $ method : chr "Pearson's Chi-squared test"
```
## \$ data.name: chr "pdt30\$genre and pdt30\$discourse\_class" ## \$ observed : 'table' int [1:15, 1:4] 242 121 115 483 520 913 31 90 983 18 ... ## ..- attr(\*, "dimnames")=List of 2 ## .. ..\$ pdt30\$genre : chr [1:15] "advice" "other" "collection" " comment" ... ## ....\$ pdt30\$discourse class: chr [1:4] "CONTINGENCY" "CONTRAST" "EXPANS ION" "TEMPORAL" ## \$ expected : num [1:15, 1:4] 169 142 116 396 527 ... ## ..- attr(\*, "dimnames")=List of 2 ## .. ..\$ pdt30\$genre : chr [1:15] "advice" "other" "collection" " comment" ... ## ....\$ pdt30\$discourse class: chr [1:4] "CONTINGENCY" "CONTRAST" "EXPANS ION" "TEMPORAL" ## \$ residuals: table [1:15, 1:4] 5.5716 -1.7642 -0.0885 4.3783 -0.3119 ... ## ..- attr(\*, "dimnames")=List of 2 ## .. ..\$ pdt30\$genre : chr [1:15] "advice" "other" "collection" " comment" ... ## ....\$ pdt30\$discourse class: chr [1:4] "CONTINGENCY" "CONTRAST" "EXPANS ION" "TEMPORAL" ## \$ stdres : table [1:15, 1:4] 6.462 -2.04 -0.102 5.21 -0.377 ... ## ..- attr(\*, "dimnames")=List of 2 ## .. ..\$ pdt30\$genre : chr [1:15] "advice" "other" "collection" " comment" ... ## ....\$ pdt30\$discourse class: chr [1:4] "CONTINGENCY" "CONTRAST" "EXPANS ION" "TEMPORAL"  $##$  - attr $(*, "class")$ = chr "htest"

The elements observed and expected contain the contingency tables of observed and expected values, respectively. The expected values are exactly those we have computed before (except for the genres we have merged). Unfortunately, chisq.test only computes the expected values when it is able to proceed correctly, which is why we had to find out and remove the problematic genres manually.

```
round(result$expected, 1)
```
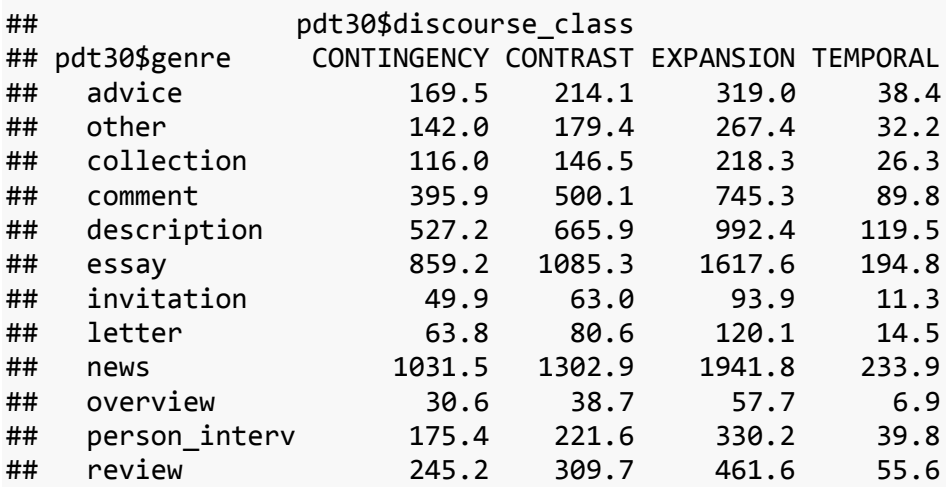

```
## sport 577.5 729.4 1087.1 130.9
## survey 32.2 40.7 60.7 7.3
## topic_interv 285.2 360.2 536.9 64.7
expected_cell(cont_matrix, 1, 1) #cf. matrix before genre merging 
## CONTINGENCY 
## 169.5
```
Standardized residuals (stdres) will tell more about the effect of different genre vs. discourse class combinations. They express the difference between the expected and the observed values (observed minus expected, the whole divided by the square root of expected). Standardized residuals give a better comparison than residuals (residuals), because they abstract from the fact that with the same difference x, a large number - x is always larger than a small number - x.

result\$stdres

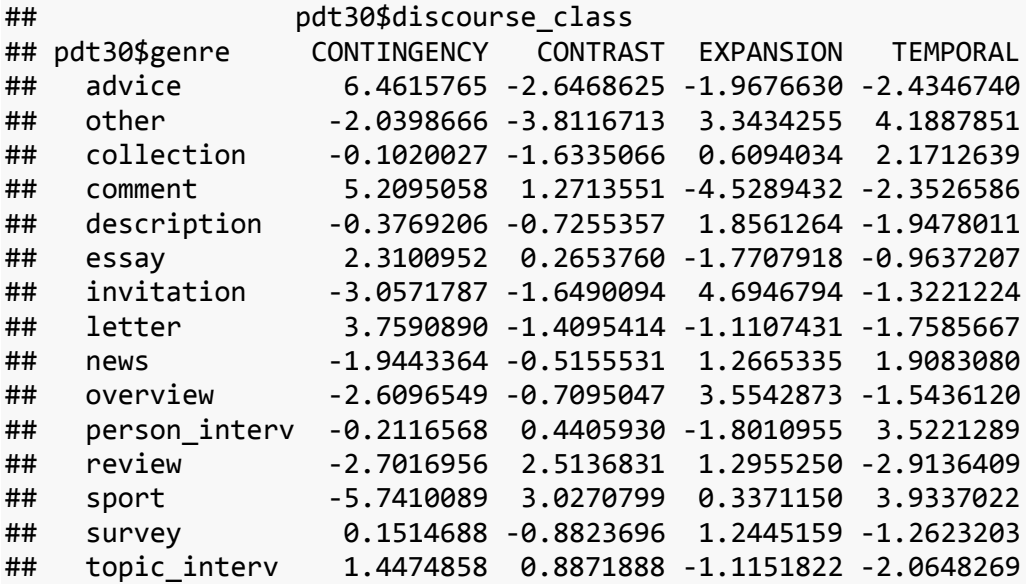

The values with negative sign mean a repelling effect, the positive ones an attracting effect.

#### **Chisq Warnings**

- *NEVER* compute chisq on percentages!!! The contingency table has to contain absolute frequencies.
- *Chisq does not give you the effect size*. What you see in the residuals gives you a hint about which categories attract or repel each other and you can compare the numbers as strengths of these partial trends, but you cannot get a total effect size by adding them together or whatever you might think about!!!

#### **Alternative to Chisq: Fisher's exact test**

What about if you cannot use chisq but really need to test your two categorical variables on dependence? Fisher exact test. It is implemented in R, but it is not designed for as many categories as we have. Strictly speaking, it is designed for 2x2 tables only, while we have a 19 x 4 table.

It will certainly throw an error:

```
fisher.test(pdt30$genre, pdt30$discourse_class)
```
Error in fisher.test(pdt30\\$genre, pdt30\\$discourse\_class) : FEXACT error 5. The hash table key cannot be computed because the largest key is larger than the largest representable int. The algorithm cannot proceed.Reduce the workspace size or use another algorit hm.

So if we really really need this test, we have to divide the task into several smaller tables. Let's try and compute whether there is a significant difference in the distribution of discourse classes between advice and invitation:

```
adv_invit <- dplyr::filter(pdt30, genre %in% c("advice", "invitation"))
dplyr::glimpse(adv_invit)
## Observations: 959
## Variables: 6
## $ document_id <fctr> cmpr9410_003, cmpr9410_003, cmpr9410_003,...
## $ genre <fctr> advice, advice, advice, advice, advice, a...
## $ number_of_sentences <int> 16, 16, 16, 16, 16, 29, 29, 29, 29, 29, 29...
## $ sentence_id <fctr> t-cmpr9410-003-p5s2, t-cmpr9410-003-p5s4,...
## $ discourse_type <fctr> conj, conj, cond, reason, reason, restr, ...
## $ discourse_class <fctr> EXPANSION, EXPANSION, CONTINGENCY, CONTIN...
fisher.test(adv_invit$genre, adv_invit$discourse_class, alternative = "two.si
ded")
Error in fisher.test(adv_invit$genre, 
 adv_invit$discourse_class, alternative = "two.sided") : 
Bug in FEXACT: gave negative key
```
A bit of trying reveals that at the moment of writing this code (probably conditioned by the given combination computing power, OS, R version etc.), Fisher's test could pass with three of the four labels (no matter which they were) and two genres:

```
adv invit contingency <- dplyr::filter(adv invit, discourse class %in%
     c("CONTINGENCY", "TEMPORAL", "CONTRAST")) %>% select(one_of("genre", 
     "discourse_class"))
dplyr::glimpse(adv_invit_contingency)
## Observations: 538
## Variables: 2
```

```
## $ genre <fctr> advice, advice, advice, advice, advice, advic...
## $ discourse_class <fctr> CONTINGENCY, CONTINGENCY, CONTINGENCY, CONTRA...
result <- fisher.test(adv_invit_contingency$genre, adv_invit_contingency$disc
ourse_class)
result
## 
## Fisher's Exact Test for Count Data
## 
## data: adv_invit_contingency$genre and adv_invit_contingency$discourse_cla
ss
## p-value = 0.002287
## alternative hypothesis: two.sided
```
Testing all combinations of genres and labels would require a dedicated script, but calling the test function itself is easy. Fisher test has one more advantage over chisq: you can determine whether your alternative hypothesis is two-sided or one-sided in eiter direction.

If really performed, we would probably have to create a special 2x2 table for each category, e.g. EXPANSION - NOT EXPANSION. If we choose two existing categories instead (e.g. EXPANSION - TEMPORAL), we are discarding data and biasing the results.

### **One-sided vs. Two-Sided Alternative Hypothesis**

Two-sided - Less specific. You simply claim: "The two things are different." One-sided - More specific. You claim: "One thing is more/less ... than the other." When you formulate your hypothesis as one-sided, you need less evidence for the p-value to be low, i.e. result significant, than if you formulated your hypothesis as one-sided. However, you should decide BEFORE you compute it. Reformulating your hypothesis from two-sided to onesided after you have obtained non-significant results from your two-sided hypothesis equals cheating!!! Also, when you formulate your hypothesis as one-sided just as a precaution, you run the risk of missing the effect on the other side. Imagine you would test a drug to increase the size of orchard apples and really needed to sell it, so you would test it with the one-sided alternative hypothesis "apple trees treated with my drug bear bigger apples", which would prove significant, but in fact, the trees treated with your drug would also bear significantly more really small apples at the same time!